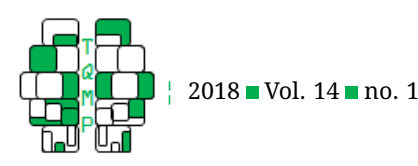

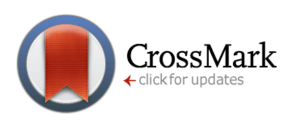

# Creating Customized Data Files in E-Prime: Practica[l](#page-7-0) Tutorial

# Osman İyilikci<sup>a, ⊠</sup>

<sup>a</sup>Cyprus International University, Department of Psychology

**Abstract** There are packages that simplify experiment generation by taking advantage of graphical user interface. Typically, such packages create output files that are not in an appropriate format to be directly analyzed with a statistical package. For this reason, researchers must complete several time consuming steps, and use additional software to prepare data for a statistical analysis. The present paper suggests a particular E-Basic technique which is time saving in data analysis process and applicable to a wide range of experiments that measure reaction time and response accuracy. The technique demonstrated here makes it possible to create a customized and ready-to-analyze data file automatically while running an experiment designed in E-Prime environment.

**Keywords** ■ Experiment programming, E-Basic, E-Prime. Tools ■ E-Prime.

- B [oiyilikci@ciu.edu.tr](mailto:oiyilikci@ciu.edu.tr)
- **ID** *OI*: [0000-0001-5760-6319](http://www.orcid.org/0000-0001-5760-6319)

[10.20982/tqmp.14.1.p073](http://dx.doi.org/10.20982/tqmp.14.1.p073)

#### **Introduction**

There are packages such as E-Prime (Psychology Software Tools, [2017\)](#page-6-0), OpenSesame (Mathôt, Schreij, & Theeuwes, [2012\)](#page-6-1) or SuperLab (Haxby, Parasuraman, Lalonde, & Abboud, [1993\)](#page-6-2) that make designing psychology experiments easier by taking advantage of graphical user interfaces (GUI). However, the GUI environment may be limited and in some occasion, may fail to meet the researchers' need. In order to overcome this limitation of GUI, some of the packages have an underlying scripting language which makes the experiment design software more flexible. By virtue of the scripting language, researchers become capable of adding lines of code to the GUI environment so that more complex procedures can be programmed or additional features of the package can be used. For example, Python code and E-Basic code can be added to experiments designed using OpenSesame and E-Prime, respectively. Such scripting languages may be highly beneficial in cases where creating customized data files is an essential step in statistical analyses. By using E-Prime's scripting language, E-Basic, the present paper demonstrates a particular operation to create ready-to-analyze data files.

E-prime and almost all other experiment design packages create separate data files for each subject. Furthermore, each data file contains separate lines for each stimulus data. These lines indicate values such as reaction time, accuracy, onset time, etc. for every single stimulus. This configuration of data logging is required for detailed examination of computer's timing errors, device failures or any problems stemmig from programming faults (e.g. inexact balancing of conditions). On the other hand, such a data arrangement is not convenient for statistical analysis as in most cases, hypothesis testing in psychology requires constructing one data row for each subject and one column for each stimulus data. For this reason, researchers must complete many steps in order to prepare data files for the analysis: 1) merging subject files into one master file; 2) filtering out data that is not relevant for statistical analyses (system time, trial and block numbers, file names etc.); 3) organizing a data table which is adequately formatted for analyzing data; 4) exporting data table into a text or excel file 5) importing text or excel file into a statistical package. These steps are time consuming; furthermore, researchers must also get acquainted with additional software to complete them successfully. For example, E-Merge and E-DataAid must be used to prepare data files that were created by E-Prime. To avoid these additional steps while preparing logged data for a statistical package, researchers can take advantage of E-Prime's scripting language E-Basic.

**Acting Editor** [De](http://www.orcid.org/0000-0001-5908-0402)[nis Cousineau](http://www.orcid.org/0000-0001-5908-0402) (Université d'Ottawa)

**Reviewers** No reviewer.

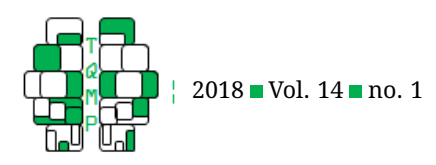

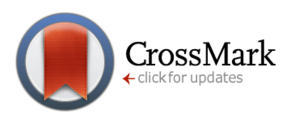

<span id="page-1-0"></span>**Figure 1** Structure of the lexical decision experiment.

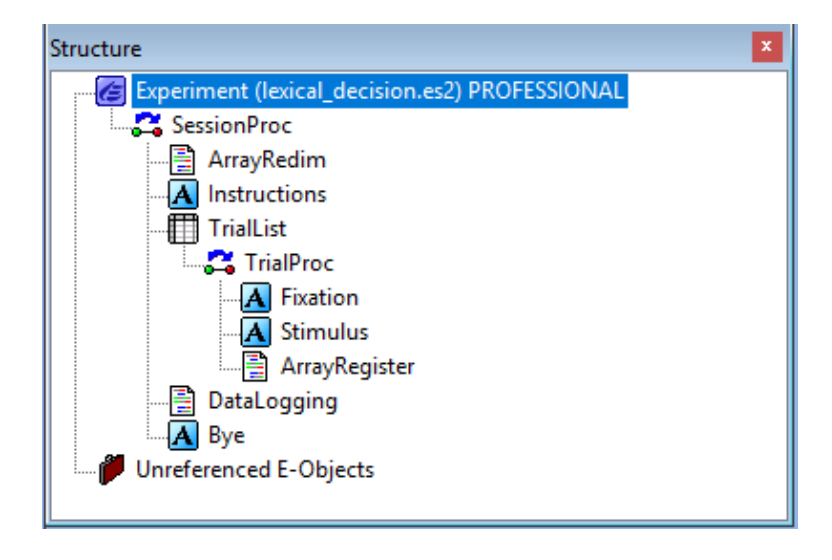

The present study aims to demonstrate how to create customized, ready-to-analyze data files by using E-Basic operations. In order to simplify the example shown here, E-Basic code was used in a simple one-block lexical decision task. Even if the demonstrated lexical decisions task is quite simple, the sample code is applicable to any experiment which measures accuracy and/or reaction time as a dependent variable. In the following sections, lexical decision task is described and line by line explanation of E-Basic code is demonstrated.

#### **Description of the Lexical Decision Task Example**

In a typical lexical decision experiment, participants categorize targets as words or nonwords (see Meyer & Schvaneveldt, [1971\)](#page-6-3). On each trial of the task, participants are asked to make a decision about a stimulus which is composed of a string of letters. Participants need to decide whether or not the presented string is a meaningful word. After displaying instruction screen, 24 trials are presented. On each trial, a fixation dot (+ sign) is displayed for 1 sec. Following the fixation, the string (word, pseudoword or nonword) is displayed until participant responses. After all the strings are presented, a goodbye screen is displayed for 3 seconds. Fixation, strings and goodbye screen are presented using *TextDisplay* objects. The structure of the experiment is shown in Figure [1.](#page-1-0)

Characteristic of each trial (presented string, correct response, etc.) is defined using a *List* object (see Figure [2\)](#page-2-0).

Descriptions of list columns are presented in Table [1.](#page-3-0)

As it can be seen in Table [1,](#page-3-0) there are two independent variables: stimulus type and string length. The experiment has a 3x2 design: stimulus type has three levels, whereas string length has two. In the *StimulusType* attribute of *TrialList*, 1 indicates word, 2 indicates pseudoword, 3 indicates nonword. For *StringLenght* attribute, 1 indicates short, 2 indicates long. The E-Prime experiment is available on the journal's web site.

## **Explanation of Code Lines**

Four set of instructions were written. One set of instruc-tion was written in the script window<sup>[1](#page-1-1)</sup> and the other three were written in *InLine* objects.

**Script Window Code** All public variables were declared in the user tab of the script window. They were not declared locally in *InLine* objects because these variables must cumulatively hold particular values<sup>[2](#page-1-2)</sup> or must be referred in several steps of the experiment. The lines of instructions written in the script window are seen in Listing [1.](#page-3-1)

There are two data types used in variable declarations: single and integer. Single data type can hold real numbers with up to seven digits. For this reason, the variables that necessitate calculations with real numbers were defined as single. Integer data type on the other hand, was used for counting the number of correct responses (which does not necessitate decimals). Table [2](#page-3-2) shows descriptions of all

<span id="page-1-1"></span><sup>&</sup>lt;sup>1</sup>Scrip window can be viewed by clicking on Script under View menu.

<span id="page-1-2"></span><sup>2</sup> Local variables (variables which are defined in *InLine* object) erase themselves each time the *InLine* object operates.

<span id="page-1-3"></span> ${}^{3}$ Empty parentheses which are next to variable name indicate the variable is a redimensionable array.

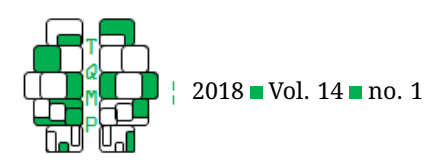

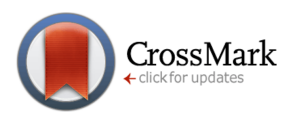

#### <span id="page-2-0"></span>**Figure 2** List columns

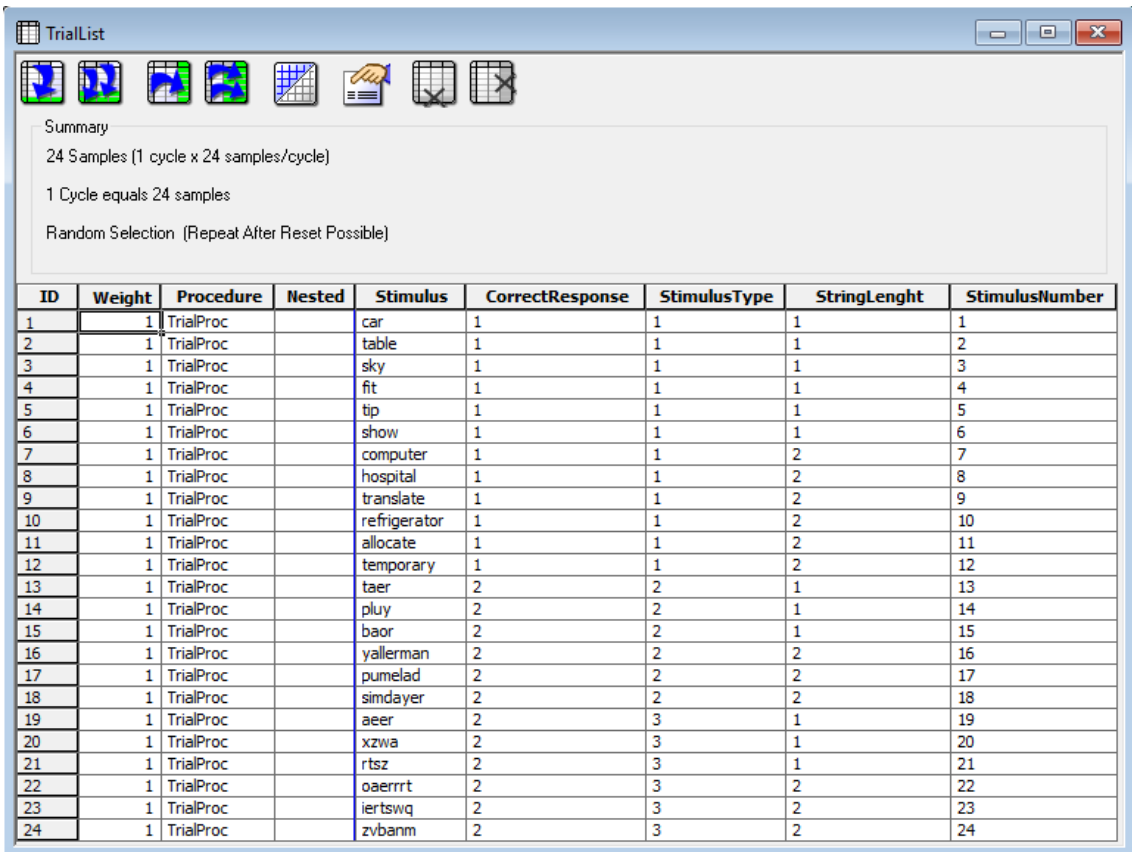

public variables.

As can be seen in the script window, the variables declared in Lines 1-4 are redimensionable arrays. $3$  The purpose of declaring these variables as arrays is that each of them must hold several values. For example  $rt\_array$  () and accur\_array()(Line 1) keep 24 different values for 24 stimulus/trials. Variables that hold dependent variable summaries (Lines 2-3) were also declared as arrays because each of them keeps track of six values as there are six conditions in the experiment. ntrial\_condition() is another array which holds the number of trials for each experimental condition (Line 4).

*InLine* **Object Codes** Three *InLine* objects were written to create a customized data file: *ArrayRedim*, *ArrayRegister* and *DataLogging*.

In the object *ArrayRedim*, arrays were redimensioned to the size of *TrialList*. As seen in Line 6 and Line 7, the *Size* property of *TrialList* was used to determine the size of the arrays. Between Line 10 and Line 13, all variables were redimensioned to a 3x2 matrix as the experiment has six (3x2) conditions. All code lines that were written in *ArrayRedim* are shown in Listing [2.](#page-4-0)

*rt\_array()* and *accur\_array()* could have been directly declared as 24 element arrays as there are 24 trials in the experiment. On the other hand, to be able to make any modification about number of trials without manipulating code lines, all references regarding number of trials in the code were made by calling size property of *Trial-List*. Similarly, in Lines 10-13, arrays were redimensioned by referring to level\_IV1 and level\_IV2 in order to make further modifications about the number of independent variable levels effortlessly.

In Lines 14-19, the number of trials for each of all six experimental conditions was entered into ntrial\_condition().

In Line 20 and Line 21 of the object *ArrayRegister*, reaction time and accuracy data of each stimulus are recorded to rt\_array() and accur\_array() respectively. For reaction time, we use the *RT* property; for accuracy, we use the *ACC* property of the *Stimulus* object. Because the or-

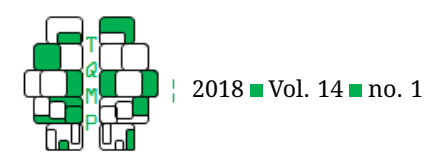

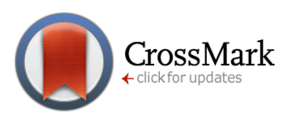

<span id="page-3-1"></span>**Listing 1** The instructions contained in the script window.

```
1 Dim rt_array() As Single, accur_array() As Integer
2 Dim meanrt_array () As Single, totalacc_array() As Single
3 Dim meanrtc_array() As Single
4 Dim ntrial_condition() As Integer
5 Dim level_IV1 As Integer,level_IV2 As Integer
```
<span id="page-3-0"></span>**Table 1** Description of list columns.

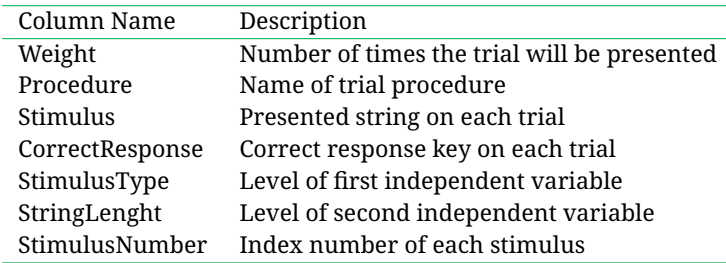

der of stimulus presentation is random, the value of *StimulusNumber* column of *TrialList* is used to determine what current stimulus is. To get the value of stimulus number, the *GetAttrib* method of *Context* object (*c*) is used. Afterwards, total reaction time, total accuracy and total reaction time of correct response trials are calculated and recorded to meanrt\_array(), totalacc\_array() and meanrtc\_array() respectively. The lines of instructions written in *ArrayRegister* are seen in Listing [3.](#page-4-1)

While recording total reaction time, total accuracy and total reaction time of correct responses (Lines 22-26), *StimulusType* and *StringLenght* attributes of *TrialList* are used to determine which current experimental condition is. In other words, these attributes are used as indices for matrices meanrt\_array(), totalacc\_array() and meanrtc\_array(). Differently from meanrt\_array(), and totalacc\_array(), summation of meanrtc\_array() is controlled by an *If* statement (Lines 24-26) as it is calculated only for correct responses.

In the object *DataLogging*, data file is created then accuracy and reaction time data are written into the data file (line 24-39). The lines of instructions written in *DataLogging* are shown in Listing [4](#page-5-0) and line by line explanation of the code is discussed subsequently.

The local variable  $\pm$  and  $\pm$  are (Line 27) used as loop counters in *For* . . . *Next* statements. In Line 28, by means of *FileExits* function, *If* statement checks whether or not the data file has been created before. If the file has not been created (i.e., the current subject is the first subject), the data file is opened as a text file in append mode (Line 29) in the experiment's folder and all data column labels (variable names to be used by the statistical package) are written in the first line of the file (Line 30-34). Column labels are delimited by tab characters using the *ebTab* constant. The labels and their descriptions are given in Table [3.](#page-7-1)

If the data file has been created before, that is, *FileExits* is true, Line 36 runs and file is opened to add the current subject to previoulsly saved data.

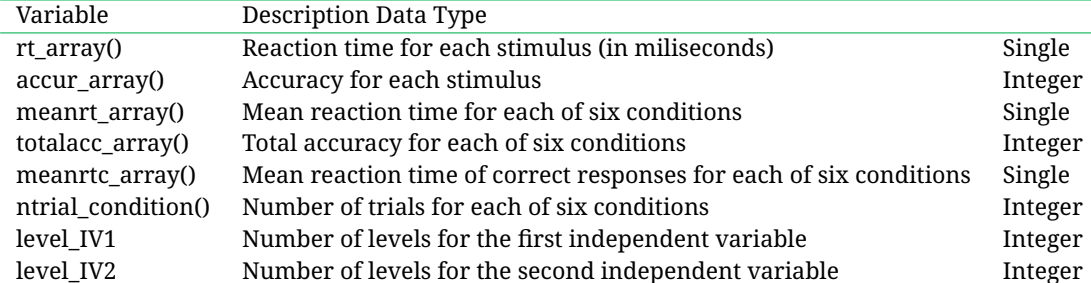

<span id="page-3-2"></span>**Table 2** Description of public variables.

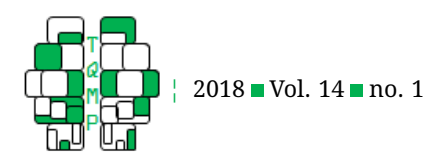

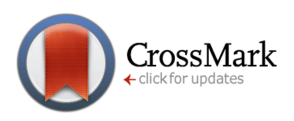

<span id="page-4-0"></span>**Listing 2** The instructions contained in the object *ArrayRedim*.

```
6 ReDim rt_array(1 To TrialList.Size)
7 ReDim accur_array(1 To TrialList.Size)
8 level_IV1 = 3
9 level_IV2 = 2
10 ReDim meanrt_array (1 To level_IV1, 1 To level_IV2)
11 ReDim totalacc_array (1 To level_IV1, 1 To level_IV2)
12 ReDim meanrtc_array (1 To level_IV1, 1 To level_IV2)
13 ReDim ntrial_condition (1 To level_IV1, 1 To level_IV2)
14 ntrial_condition(1, 1) = 615 ntrial_condition(1, 2) = 616 ntrial_condition(2, 1) = 317 ntrial\_condition(2,2)=318 ntrial condition (3,1)=319 ntrial_condition(3, 2) = 3
```
<span id="page-4-1"></span>**Listing 3** The instructions contained in the object *ArrayRegister*.

```
20 rt_array (val(c.GetAttrib("StimulusNumber"))) = Stimulus.RT
21 accur_array (val(c.GetAttrib("StimulusNumber"))) = Stimulus.ACC
22 meanrt_array(val(c.GetAttrib("StimulusType")), val(c.GetAttrib("StringLenght")))=
     meanrt_array(val(c.GetAttrib("StimulusType")), val(c.GetAttrib("StringLenght")))
     + Stimulus.RT
23 totalacc_array(val(c.GetAttrib("StimulusType")), val(c.GetAttrib("StringLenght")))
     = totalacc_array(val(c.GetAttrib("StimulusType")), val(c.GetAttrib("StringLenght
     "))) + Stimulus.ACC
24 If Stimulus.ACC = 1 Then
25 meanrtc_array(val(c.GetAttrib("StimulusType")), val(c.GetAttrib("StringLenght"))
     ) = meanrtc_array(val(c.GetAttrib("StimulusType")), val(c.GetAttrib("
     StringLenght"))) + Stimulus.RT
26 End If
```
Printing subject data into the file starts from Line 40. Same as column labels, each variable is also delimited by a tab character using *ebTab* constant. First, subject number is printed using *GetAttrib* method of *Context* object. Current date and time is added via *Date* and *Time* functions. The *For* . . . *Next* statement (Line 39-41) prints reaction time and accuracy data of each stimulus using rt\_array() and accur\_array() values, then summaries of accuracy and reaction time data are printed in Lines 42-52. Nested *For* . . . *Next* statements print summary variables because all of them are 3 (word, pseudoword, nonword) x 2 (short, long) matrices. Mean reaction time for each experimental condition is calculated by using  $meanrt_{array}(i, j) / ntrial_{condition}(i, j)$ statement. Similarly, totalacc\_array (i,j) prints total accuracy, whereas meanrtc\_array(i,j)/ totalacc\_array( $i$ ,  $j$ ) prints mean reaction time of correct response trials for each condition. If there is not a single correct response for a particular experimental condition, -1 is printed as mean reaction time of correct responses (Line 49). Finally, file is closed in Line 39.

After running the lexical decision task for several subjects, the data file looks like the one shown in Figure [3.](#page-6-4)

Because column labels and data are tab delimited, the text file can be easily imported into any statistical package without doing any additional modification to the file. For example, in SPSS, the *Read Text Data* procedure (under *File* menu) can be used to import the text file. $4$ 

#### **Conclusion**

There are numerous publications that provide methodological explanation regarding techniques such as data for-

<span id="page-4-2"></span> $4E$ -Basic uses the dot mark as a decimal separator. If the computer's decimal separator is not a dot mark, SPSS imports reaction time data as string values. To avoid this problem, change the computer's decimal symbol to dot mark using regional settings of Windows, before importing the text file.

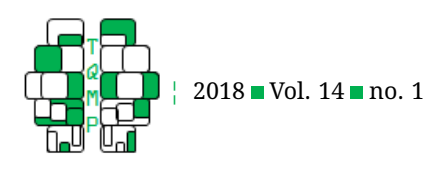

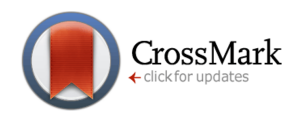

<span id="page-5-0"></span>**Listing 4** The instructions contained in the object *DataLogging*.

```
27 Dim i As Integer, j As Integer
28 If Not FileExists ("data.txt") Then
29 Open "data.txt" For Append As #1
30 Print #1, "subject" & ebTab & "date" & ebTab & "time" & ebTab;
31 For i = 1 To TrialList.Size
32 print #1, "stim" & i & "rt" & ebTab & "stim" & i & "acc" & ebTab;
33 Next i
34 Print #1, "mean_rtws" & ebTab & "accur_ws" & ebTab & "mean_rtwsc" & ebTab & "
     mean_rtwl" & ebTab & "accur_wl" & ebTab & "mean_rtwlc" & ebTab & "mean_rtpws" &
     ebTab & "accur_pws" & ebTab & "mean_rtpwsc" & ebTab & "mean_rtpwl" & ebTab & "
     accur_pwl" & ebTab & "mean_rtpwlc" & ebTab & "mean_rtnws" & ebTab & "accur_nws"
     & ebTab & "mean_rtnwsc" & ebTab & "mean_rtnwl" & ebTab & "accur_nwl" & ebTab & "
     mean_rtnwlc"
35 Else
36 Open "data.txt" For Append As #1
37 End If
38 Print #1, c.GetAttrib ("Subject") & ebTab & Date & ebTab & Time & ebTab;
39 For i = 1 To TrialList.Size
40 Print \#1, rt array(i) & ebTab & accur array(i) & ebTab;
41 Next i
42 For i = 1 To level_IV1
43 For j = 1 To level_IV2
44 Print #1, meanrt_array (i, j)/ntrial_condition(i,j) & ebTab &_
45 totalacc_array (i, j) & ebTab;
46 If Not totalacc_array (i, j) = 0 Then
47 Print #1, meanrtc_array (i, j)/totalacc_array(i, j) & ebTab;
48 Else
49 print #1, -1 & ebTab;
50 End If
51 Next j
52 Next i
53 Print #1,
54 Close #1
```
matting (Lacroix & Giguère, [2006\)](#page-6-5), E-Studio usage (Richard & Charbonneau, [2009\)](#page-6-6), E-Basic programming (Cousineau, [2009\)](#page-6-7), image manipulation (Ball, Elzemann, & Busch, [2014\)](#page-5-1) and measurement of timing accuracy (De Clercq, Crombez, Buysse, & Roeyers, [2003;](#page-6-8) Smyth, Cardy, & Purcell, [2017\)](#page-6-9). The contribution of the present paper to this literature is that it provides E-Basic instructions to save time when ready to analyze data. The method shown here is simple and applicaple to any experiment that measures accuracy and/or reaction time as a dependent variable. By making minor modifications to the sample code, it is possible to create customized data files in a wide range of stimulus presentation scenarios.

#### **Authors' note**

The author thanks Editor Denis Cousineau for his helpful suggestions and Elvan Arıkan İyilikci for her comments on earlier versions of the manuscript. Correspondence concerning this article should be addressed to Osman ˙Iyilikci, Department of Psychology, Cyprus International University, Lefkoşa, via Mersin 10, TURKEY.

#### **References**

<span id="page-5-1"></span>Ball, F., Elzemann, A., & Busch, N. A. (2014). The scene and the unseen: manipulating photographs for experiments on change blindness and scene memory. *Behavior Research Methods*, *46*, 689–701. doi[:10 . 3758 /](https://dx.doi.org/10.3758/s13428-013-0414-2) [s13428-013-0414-2](https://dx.doi.org/10.3758/s13428-013-0414-2)

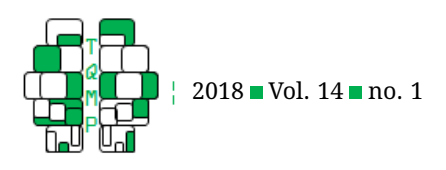

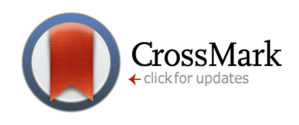

- <span id="page-6-7"></span>Cousineau, D. (2009). Using mathematica within e-prime. *Tutorials in Quantitative Methods for Psychology*, *5*, 59–67. doi[:10.20982/tqmp.05.2.p059](https://dx.doi.org/10.20982/tqmp.05.2.p059)
- <span id="page-6-8"></span>De Clercq, A., Crombez, G., Buysse, A., & Roeyers, H. (2003). A simple and sensitive method to measure timing accuracy. *Behavior Research Methods, Instruments, & Computers*, *35*, 109–115. doi[:10.3758/BF03195502](https://dx.doi.org/10.3758/BF03195502)
- <span id="page-6-2"></span>Haxby, J. V., Parasuraman, R., Lalonde, F., & Abboud, H. (1993). Superlab: general-purpose macintosh software for human experimental psychology and psychological testing. *Behavior Research Methods, Instruments, & Computers*, *25*, 400–405. doi[:10 . 3758 /](https://dx.doi.org/10.3758/BF03204531) [BF03204531](https://dx.doi.org/10.3758/BF03204531)
- <span id="page-6-5"></span>Lacroix, G. L. & Giguère, G. (2006). Formatting data files for repeated-measures analyses in spss: using the aggregate and restructure procedures. *Tutorials in Quantitative Methods for Psychology*, *2*, 20–25. doi[:10.20982/](https://dx.doi.org/10.20982/tqmp.02.1.p020) [tqmp.02.1.p020](https://dx.doi.org/10.20982/tqmp.02.1.p020)
- <span id="page-6-1"></span>Mathôt, S., Schreij, D., & Theeuwes, J. (2012). Opensesame: an open-source, graphical experiment builder for the social sciences. *Behavior Research Methods*, *44*, 314– 324. doi[:10.3758/s13428-011-0168-7](https://dx.doi.org/10.3758/s13428-011-0168-7)
- <span id="page-6-3"></span>Meyer, D. E. & Schvaneveldt, R. W. (1971). Facilitation in recognizing pairs of words: evidence of a dependence between retrieval operations. *Journal of Experimental Psychology*, *90*, 227–234. doi[:10.1037/h0031564](https://dx.doi.org/10.1037/h0031564)
- <span id="page-6-0"></span>Psychology Software Tools, I. (2017). *E-prime: documentation article*. E-Prime: PSTNet. Retrieved from [https://](https://support.pstnet.com) [support.pstnet.com](https://support.pstnet.com)
- <span id="page-6-6"></span>Richard, L. & Charbonneau, D. (2009). An introduction to eprime. *Tutorials in Quantitative Methods for Psychology*, *5*, 68–76. doi[:10.20982/tqmp.05.2.p068](https://dx.doi.org/10.20982/tqmp.05.2.p068)
- <span id="page-6-9"></span>Smyth, R. E., Cardy, J. O., & Purcell, D. (2017). Testing the accuracy of timing reports in visual timing tasks with a consumer-grade digital camera. *Behavior Research Methods*, *49*, 967–971. doi[:10.3758/s13428-016-0757-6](https://dx.doi.org/10.3758/s13428-016-0757-6)

#### <span id="page-6-4"></span>**Figure 3** Data file.

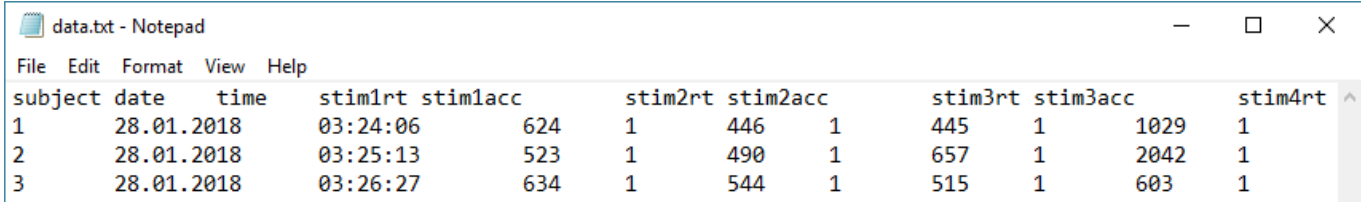

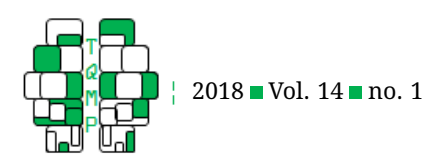

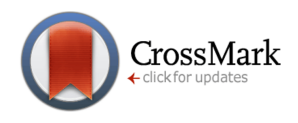

<span id="page-7-1"></span>**Table 3** Description of column labels.

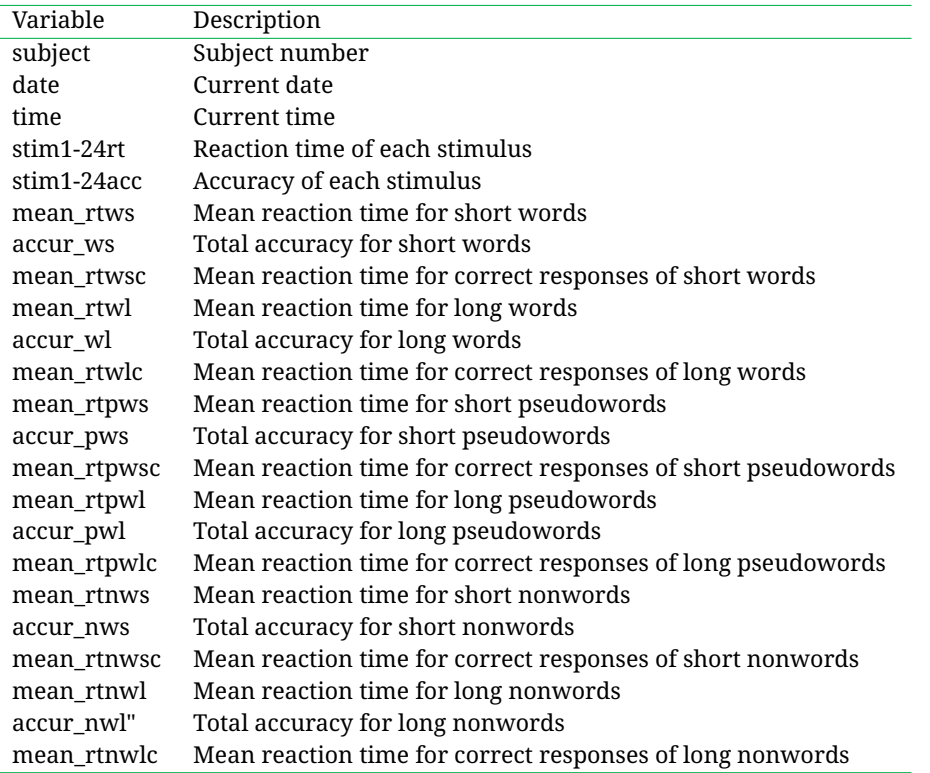

# <span id="page-7-0"></span>**Open practices**

The *Open Material* badge was earned because supplementary material(s) are available on the [journal's web site.](http://www.tqmp.org/RegularArticles/vol14-1/p073/p073.zip)

## **Citation**

˙Iyilikci, O. (2018). Creating customized data files in E-Prime: A practical tutorial. *The Quantitative Methods for Psychology*, *14*(1), 73–80. doi[:10.20982/tqmp.14.1.p073](https://dx.doi.org/10.20982/tqmp.14.1.p073)

Copyright © 2018, *İyilikci*. This is an open-access article distributed under the terms of the Creative Commons Attribution License (CC BY). The use, distribution or reproduction in other forums is permitted, provided the original author(s) or licensor are credited and that the original publication in this journal is cited, in accordance with accepted academic practice. No use, distribution or reproduction is permitted which does not comply with these terms.

Received: 01/02/2018 ∼ Accepted: 16/01/2018